## Video op YouTube vertraagd afspelen

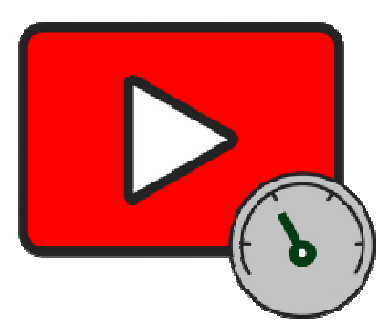

Soms kunnen we een video niet goed volgen. Bijvoorbeeld wanneer iemand veel te snel praat. Of wanneer u instructies wilt oefenen en de video daarvoor te snel gaat. Denk aan hoe u een liedje op de piano speelt of de display van de e-bike reset. Zet dan de afspeelsnelheid wat lager. De video speelt dan vertraagd af. Terwijl de kwaliteit van de video goed blijft. Zo kunt u 'm beter volgen!

## **Video vertraagd afspelen (pc)**

Speel zo op de pc een YouTube-video langzamer af:

- Ga naar www.youtube.com
- Zoek een video op en klik erop om 'm af te spelen.
- Ga met de muisaanwijzer over de video.
- Klik onderaan de video op het pictogram van een tandwiel.
- Klik op **Afspeelsnelheid**.
- Selecteer de gewenste snelheid, bijvoorbeeld **0.75**.
- Tik weer op het tandwiel om de instellingen te sluiten.

De video speelt nu vertraagd af. Zet die zo nodig op dezelfde manier op een andere afspeelsnelheid.

## **Video vertraagd afspelen (tablet en smartphone)**

Verander zo op een tablet of smartphone de afspeelsnelheid van een YouTubevideo:

- Open de app YouTube.
- Zoek de video op die u wilt kijken en tik erop.
- Tik één keer in het midden op de video.
- Tik rechtsboven op het pictogram van een tandwiel.
- Tik op **Afspeelsnelheid**.
- Selecteer hoe snel u de video wilt afspelen, bijvoorbeeld de snelheid **0,75x**.

De video speelt nu af in de door u ingestelde afspeelsnelheid. Verander die eventueel weer op dezelfde manier.

Bron: Seniorweb nieuwsbrief van 23 mei 2024